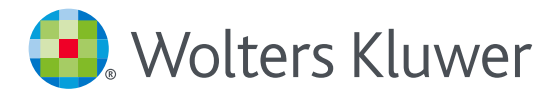

# *UpToDate®Anywhere*

## **REGISTRIERUNGSPROZESS**

- 1. Öffnen Sie **[www.uptodate.com](www.uptodate.com/online)** von einem beliebigem Computer, der mit unserem Kliniknetzwerk verbunden ist. Dann folgen Sie einem der Schritte a) oder b).
- a) Falls Sie schon einen UpToDate Nutzerkonto mit Nutzernamen und Passwort haben, melden Sie sich damit durch klicken auf den grünen **Anmelden** Link in der oberen rechten Ecke des Bildschirms an.

**oder**

b) Falls Sie noch kein UpToDate Nutzerkonto haben, klicken Sie auf den orangen **Registrieren** Link in der oberen rechten Ecke des Bildschirms.

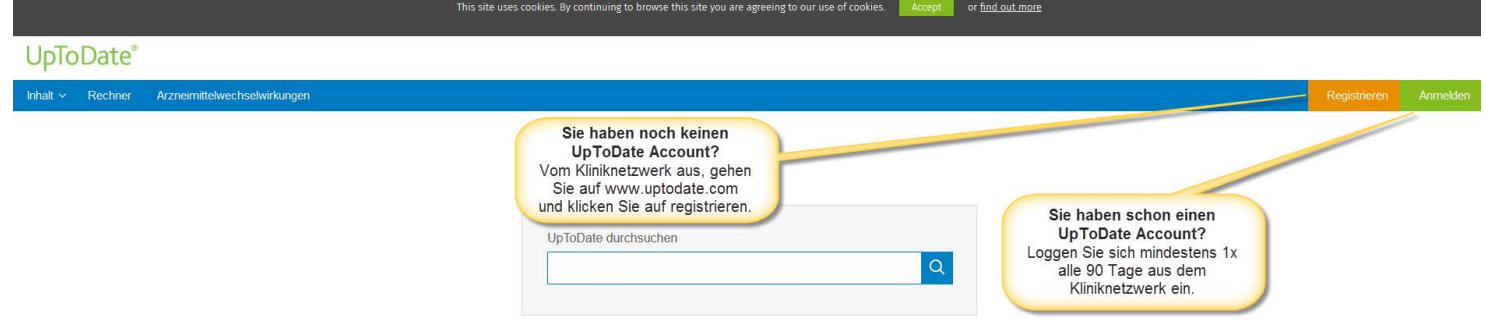

**Wichtig: Die Registrierung muss von innerhalb des Netzwerkes Ihrer Institution durchgeführt werden, um Zugriff auf UpToDate Mobile Apps und Fortbildungspunkte zu bekommen.**

- 3. Füllen Sie bitte alle Felder auf der Registrierungsseite aus, wählen Sie Ihren Nutzernamen und Ihr Passwort, und klicken Sie auf "Submit Registration".
- 4. Notieren Sie Ihren Nutzernamen und Ihr Passwort.

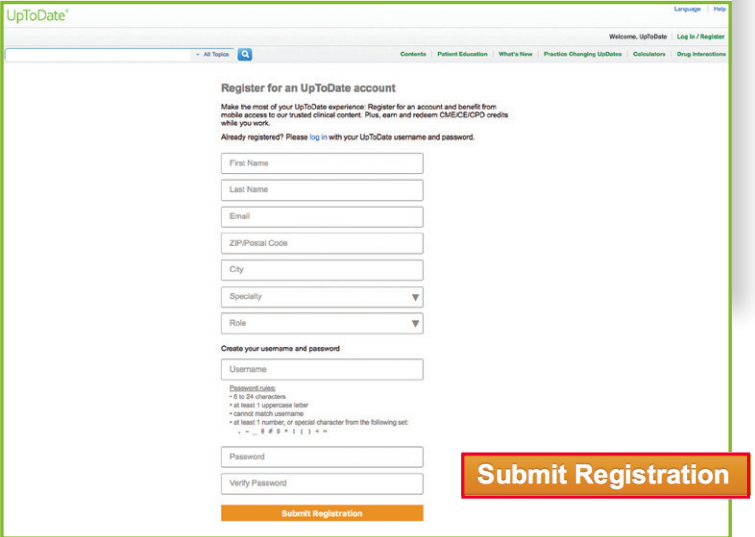

Nach erfolgreicher Registrierung, erhalten Sie eine Email von UpToDate mit einer Anleitung zur Installation der Mobile App.

**SIE SIND JETZT REGISTRIERT UND KÖNNEN DIE UPTODATE MOBILE APP NUTZEN UND CME/ CPD PUNKTE SAMMELN!**

#### **MOBILER ZUGRIFF**

Nach erfolgreicher Registrierung, können Sie die UpToDate Mobile App auf zwei Geräten installieren:

- 1. Mit Ihrem Smartphone oder Tablet "UpToDate" in Ihrem App Store suchen, und die gratis App installieren.
- 2. Nach erfolgreichem Download die App öffnen.
- 3. Melden Sie sich mit Ihrem Nutzernamen und Passwort an. *Die Anmeldung ist nur einmalig erforderlich.*

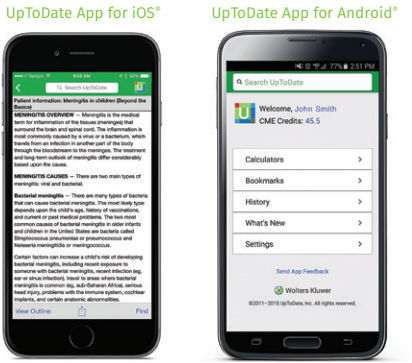

### **ZUGRIFF VON ZUHAUSE**

- Zusätzlich zur Mobile App, besteht die Möglichkeit von jedem Computer mit Internetanschluss auf UpToDate zuzugreifen.
- Öffnen Sie **www.uptodate.com** und klicken Sie "Anmelden" in der oberen rechten Hälfte des Bildschirms, dann geben Sie Ihren Nutzernamen und Passwort ein.

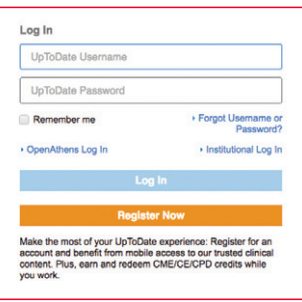

## **ZUGRIFF AKTIV HALTEN**

- Um Ihren Zugriff aktiv zu halten muss mindestens alle 90 Tage eine Anmeldung bei UpToDate mit Ihrem Nutzernamen und Passwort aus Ihrem Krankenhaus erfolgen.
- Öffnen Sie www.uptodate.com von einem beliebigem Computer, der mit dem Netzwerk Ihrer Institution verbunden ist, und melden Sie sich an.

*Wichtig: Sie werden über In-App & Email Benachrichtigungen informiert, wenn Sie Ihre Verbindung mit Ihrer Institution reverifizieren müssen.*

Bei Interesse an kostenlosen UpToDate Schulungen, kontaktieren Sie training@uptodate.com. Bei technischen Fragen kontaktieren Sie den Kundendienset unter customerservice@uptodate.com oder 1-800-998-6374.

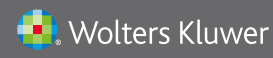

Wolters Kluwer | 230 Third Avenue, Waltham, MA 02451-2222 USA US/CAN: tel 1.888.550.4788 | fax 1.781.642.8890 | enterprisesales@uptodate.com All other countries: tel +31 172 641440 | fax +31 172 641486 | globalsales@uptodate.com Please visit www.uptodate.com for more information.